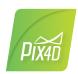

## Pix4Dmapper 4.3/ **FEATURE LIST**

|                    | Features                                                                                                    |            | Advantages                                                                                                    |
|--------------------|----------------------------------------------------------------------------------------------------|------------|----------------------------------------------------------------------------------------------------|
| INPUTS             | Aerial —nadir & oblique— and terrestrial imagery                                                                   | • 🖵        | Process images taken from any angle from, any aerial or terrestrial, manned or unmanned platform                                                    |
|                    | Video (mp4 or avi format)                                                                                          | <b>_</b>   | Automatically extracts still frames from videos to create a project                                                                                 |
|                    | Any camera (compact, DSLR, thermal,<br>multispectral, fisheye, 360°, large-frame,<br>etc.) images in .jpg or .tiff | • 🖵        | Use images acquired with any camera, from small to large frames, from consumer-grade to highly specialized cameras                                  |
|                    | Multi-camera support in the same project                                                                           | <b>a</b> 🖵 | Create a project using images from different cameras and process them together                                                                      |
|                    | RTK/PPK + IMU data support                                                                                         | <b>_</b>   | Allows faster and more robust calibration when using the Accurate Geolocation Pipeline                                                              |
|                    | Camera rig support                                                                                                 | -          | Process images using known rig relatives from multiple synchronized cameras                                                                         |
|                    | Ground control point edit and import                                                                               | <b></b>    | Import and edit ground control points to improve the absolute accuracy of your project                                                              |
|                    | Known or custom reference coordinate system support in imperial or metric units                                    | Ţ          | Select EPSG code from known coordinate systems or define your own local system                                                                      |
|                    | Camera exterior orientation support                                                                                | • 🖵        | Optimize camera exterior orientation parameters starting from GPS and IMU input parameters                                                          |
|                    | External point cloud import                                                                                        | <b>_</b>   | Import point clouds from different sources, such as LiDAR, to generate DSMs & orthomosaics                                                          |
|                    | Processing templates                                                                                               | -          | Automate processing and generation of outputs by using standard or customized templates                                                             |
|                    | Rapid Check with Quality Report                                                                                    | <b>_</b>   | Rapid processing template for a quick dataset-check while still on site                                                                             |
|                    | Camera self-calibration                                                                                            | • 🖵        | Optimize internal camera parameters, such as focal length, principal point of autocollimation and lens distortions                                  |
|                    | Rolling shutter effect correction                                                                                  | -          | Correct the warp of images taken with rolling shutter cameras (like GoPro, DJI Phantoms, etc.) to maintain accuracy, even when flying fast and low. |
|                    | Automatic Aerial Triangulation (AAT) and<br>Bundle Block Adjustment (BBA)                                          | • 🖵        | Process automatically with or without known camera exterior orientations: (x, y, z, w, f, k)                                                        |
|                    | Automatic point cloud densification                                                                                | <b>• •</b> | Produce a dense and detailed 3D point cloud, which can be used as a basis for DSM and 3D mesh                                                       |
| ROCESSING          | Automatic point cloud filtering & smoothing                                                                        | • 🖵        | Use presets for point cloud filtering and smoothing options                                                                                         |
| PROCESSING         | Machine-learning point cloud classification                                                                        | Ţ          | Automatically classify the RGB dense point cloud into five groups: ground, road surfaces, high vegetation, buildings and human-made objects         |
|                    | Automatic DTM/DEM extraction                                                                                       | <b>_</b>   | Remove above-ground objects from DSM and create a bare-Earth model                                                                                  |
|                    | Automatic brightness and color correction                                                                          | <b>• •</b> | Compensate automatically for change of brightness, luminosity and color balancing of images                                                         |
|                    | Quality Report                                                                                                    | <b>a </b>  | Assess the accuracy and quality of projects                                                                                                    |
|                    | Project merging and splitting                                                                                      | -          | Combine multiple projects into one or split large projects into several for more efficient processing                                               |
|                    | Project area definition                                                                                            | <b>_</b>   | Import (.shp) or draw specific areas to faster generate results inside specific boundaries                                                          |
|                    | Custom number of keypoints                                                                                         | <b>_</b>   | Set the number of keypoints to filter noise or speed up processing                                                                                  |
|                    | Multiprocessor CPU + GPU support                                                                                   | <b>_</b>   | Increase the processing speed by leveraging the power of CPU cores and threads, as well as GPUs                                                     |
|                    | Radiometric processing and calibration                                                                             | <u>_</u>   | Calibrate and correct the image reflectance, taking the illumination and sensor influence into consideration                                        |
| RAYCLOUD<br>EDITOR | Project visualization                                                                                              | -          | Assess quality of optimized camera positions, 3D point cloud and mesh                                                                               |
|                    | Navigation modes                                                                                                   | -          | View 3D point cloud and mesh in standard, trackball, or first person viewing modes                                                                  |
|                    | Scale Constraint                                                                                                   | -          | Accurately scale projects with no or imprecise geolocation by defining one/multiple distances                                                       |
|                    | Orientation Constraint                                                                                             | -          | Orientate projects with no or imprecise geolocation by defining directions of one/multiple axes                                                     |
|                    | Ground control point (GCP ) / Manual tie point (MTP) editing                                                       | -          | Annotate and edit 2D and 3D GCPs, check points, and MTPs with the highest accuracy, using both original images and 3D information at the same time  |
|                    | Ellipsoid error visualization                                                                                      | -          | Visually assess the size of the error of the computed position of a GCP or MTP                                                                      |
|                    | Project reoptimization                                                                                             | Ţ          | Reoptimize camera positions and/or rematch images based on GCPs & MTPs to improve reconstruction                                                    |
|                    |                                                                                                    | -          | Carve: Remove points from 3D point cloud and create filters based on image content.                                                                 |
|                    | Image masking                                                                                                    | -          | Mask: Clear the unwanted background in orthoplane results.                                                                                          |
|                    |                                                                                                    | -          | Global Mask: Disregard objects that appear in all images, such as a drone leg or a tripod                                                           |
|                    | Point cloud editing                                                                                                | Ţ          | Select, classify or delete points from the point cloud using various selection tools                                                                |
|                    | Orthoplane creation                                                                                                | Ţ          | Define a plane to generate a DSM and orthomosaic from building facades, bridge piles, etc                                                           |
|                    | Polyline and surface object creation                                                                               | Ţ          | Annotate and measure polylines and surfaces in the point cloud.                                                                                     |
|                    |                                                                                                    | Ţ          | Accurately refine vertexes in multiple original images.                                                                                             |
|                    | 3D mesh and DSM editing                                                                                            | <b>-</b>   | Annotate & create surfaces in the point cloud to flatten an area or fill up holes in the mesh and DSI                                               |
|                    | Visual outlier detection                                                                                           | <u> </u>   | Detect and visualize incorrectly-clicked MTPs (Manual Tie Points)/GCPs (Ground Control Points)                                                      |
|                    | Fly-through animation                                                                                              |            | Create a virtual camera trajectory, play the animation in real-time and export it                                                                   |

|                     | Volume object creation                                                   |   | Ţ        | Annotate and measure volumes based on the DSM                                                                                                    |
|---------------------|--------------------------------------------------------------------------|---|----------|----------------------------------------------------------------------------------------------------|
| VOLUME<br>MANAGER   | Volume object management                                                 |   | Ţ        | Import and export selected volume bases in .shp files to enable easy monitoring of stockpiles on site.                                                                                                    |
| MOSAIC<br>EDITOR    | Base adjustment                                                          |   | <b>—</b> | Adjust the reference base to fit different terrain and obtain accurate measurement.                                                                                                    |
|                     | Region editing                                                           |   | Ţ        | Create and edit regions on the orthomosaic, choose the best content from multiple underlying images and projection type to remove moving objects or artifacts                                                                                                    |
|                     | Local blending                                                           |   | <b>-</b> | Edit only the desired portion of the orthomosaic, blend it in real-time and get the improved orthomosaic within minutes                                                                                                    |
| INDEX<br>CALCULATOR | Planar or ortho projection selection                                     |   | Ţ        | Select planar or ortho projection for each created region to remove artifacts                                                                                                    |
|                     | Radiometric adjustment interface                                         |   | Ţ        | Make the vegetation indices more reliable and accurate by applying radiometric corrections                                                                                                    |
|                     | Reflectance map                                                          |   | Ļ        | Generate an accurate Reflectance map at the preferred resolution as a basis of index maps                                                                                                    |
|                     | Multiple region management                                               |   | Ļ        | Improve your analysis by managing and visualizing index values per region                                                                                                    |
|                     | NDVI map                                                                 |   | <b>-</b> | Generate singleband and NDVI maps based on pre-defined formulas without user intervention                                                                                                    |
|                     | Index formula editing                                                    |   | <b>_</b> | Create and save your own formulas choosing among each input band and generate custom index maps                                                                                                    |
|                     | Class management                                                         |   | <u> </u> | Create a basis of your annotated vector map by segmenting the data into classes using statistical algorithms                                                                                                    |
|                     | Prescription annotation                                                  |   | <u> </u> | Match on-site scouts and observations by assigning annotations based on your decisions                                                                                                    |
|                     | Prescription map export                                                  |   | <u> </u> | Put your data into action and export the prescription map in .shp format                                                                                                    |
|                     | and here where here                                                      |   | _        |                                                                                                    |
|                     |                                                                          |   | Ţ        | Nadir orthomosaics in GeoTIFF output format                                                                                                    |
| OUTPUT<br>RESULTS   | 2D output results:                                                       |   | Ţ        | Orthomosaics from user-defined orthoplane in GeoTIFF output format                                                                                                    |
|                     |                                                                          |   | Ţ        | Google tiles export in .kml and .html output formats                                                                                                    |
|                     |                                                                          |   | Ļ        | Index maps (Thermal, DVI, NDVI, SAVI, etc.) in GeoTIFF and GeoJPG format                                                                                                    |
|                     |                                                                          | _ | Ţ        | Prescription maps in .shp format                                                                                                    |
|                     | 2.5D output results:                                                     |   | <b>_</b> | Nadir DSMs and DTMs in GeoTIFF format                                                                                                    |
|                     |                                                                          |   | <u> </u> | DSMs from user-defined orthoplane in GeoTIFF output format                                                                                                    |
|                     | 3D output results:                                                       |   | Ţ        | <ul> <li>3D PDF for easy sharing of 3D mesh</li> <li>Full 3D textured mesh in .obj, .ply, .dxf, and .fbx format</li> <li>Tiled Level-of-detail (LoD) mesh in osgb and slpk (Esri) format</li> <li>Point cloud in .las, .laz, .xyz and .ply output format</li> <li>Classified point cloud in .las and .csv format</li> <li>Contour lines in .shp, .dxf, .pdf format</li> <li>User-defined vector objects in .dxf, .shp, .dgn and .kml format</li> </ul> |
|                     |                                                                          |   | •        | Full 3D textured mesh in .obj and .fbx format     Point cloud in .las output format     Georeferenced annotations in .csv, GEOjson, and .shp format                                                                                                    |
|                     | Fly-through animation and flighpaths                                     |   | Ļ        | Export the animation in .mp4 and .avi formats and the fly-through waypoints and path in .csv format                                                                                                    |
|                     | Optimized camera position, external orientation and internal parameters, |   | <b>_</b> | Export Aerial Triangulation results into third-party software (e.g. INPHO, Leica LPS, DAT/EM Summit Evolution)                                                                                                    |
| COLLABORATION       | Undistorted images                                                       |   | Ţ        | If the original images were acquired using a perpective lens an undistorted copy of the calibrated images will be generated                                                                                                    |
|                     |                                                                          |   | <u>.</u> | Visualize 2D maps and 3D models using any web browser -mesh & point cloud visualization options-                                                                                                    |
|                     | Web share, inspection and visualization                                  |   | •        | Measurement of distances, surfaces, and elevation profiles                                                                                                    |
|                     |                                                                          |   | <b>a</b> | Inspect and annotate using both original images and 3D information at the same time                                                                                                    |
|                     |                                                                          |   | <b>a</b> | Share Projects with annotations via a simple link                                                                                                    |
|                     |                                                                          |   | <b>a</b> | Embed project output in a webpage                                                                                                    |
|                     |                                                                          |   | •        | Real-time shading for digital surface model (DSM) visualization                                                                                                    |
| MULTI-LINGUAL       | Language Options                                                         |   | <b>-</b> | English, Spanish, Mandarin (zh-CH, zh-TW), Russian, German, French, Japanese, Italian and Korean<br>English, Japanese                                                                                                    |
| <b>_</b>            | Cloud platform<br>Desktop platform                                       |   | _        | English, Japanese                                                                                                    |

**HARDWARE SPECS** 

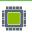

Pix4D SA

+41 21 552 0596

EPFL Innovation Park, Building F

1015 Lausanne, Switzerland

**CPU:** Quad-core or hexa-core Intel i7/ Xeon recommended

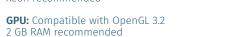

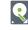

**HD:** SSD recommended **RAM:** 16GB - 60GB

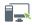

**OS:** Windows 8, 10 64 bits Linux (upon request)

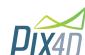

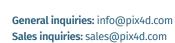

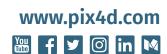